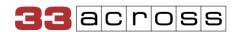

# **Prebid Analytics Installation Instructions**

## Shared Document

## Summary

The Lexicon Analytics API allows publishers to get a detailed view of their supply performance across their Lexicon-enabled partner platforms. Publishers receive streamlined bidder and supply reporting for their addressable inventory. The module provides a better understanding of how identifiers from the <u>33Across User ID Sub-module</u> and other user ID sub-modules improve monetization.

The analytics adapter is free to use. However, the publisher must work with our account management team to obtain a Publisher/Partner ID (PID), enable Analytics for their account, and enable emailed reporting for their account.

## How to install the analytics adapter

#### Step 1) Request Partner ID

If you do not yet have Partner ID (PID) from 33Across, please contact our team at <a href="mailto:analytics support@33across.com">analytics support@33across.com</a> and indicate that you would like to obtain a PID for use with Prebid Analytics.

If you already have a PID from 33Across, please reach out to <u>analytics\_support@33across.com</u> and request that your PID be enabled for Prebid Analytics.

# Step 2) Incorporate the analytics adapter into your Prebid.js build

Proceed to <u>re-build your Prebid.js distribution</u> with the 33Across Analytics Adapter (under *Analytics Adapters*) enabled:

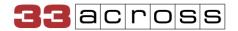

## **Analytics Adapters**

| <b>☑</b> 33Across      | □ <u>adWMG</u>     | □ <u>Adagio</u>     |
|------------------------|--------------------|---------------------|
| □ <u>Adkernel</u>      | □ <u>Adomik</u>    | □ <u>AdxPremium</u> |
| □ <u>agma</u>          | □ <u>Appier</u>    | □ <u>AsterioBid</u> |
| □ <u>ATS Analytics</u> | □ <u>BidWatch</u>  | □ <u>byData</u>     |
| □ <u>DataBlocks</u>    | □ <u>ePlanning</u> | □ <u>Epsilon</u>    |

Make sure that you have selected to install Prebid.js version 8.24.0 or higher.

In order to guarantee consistent reports of your ad slot behavior, we recommend including the GPT Pre-Auction Module. This module is included by default when Prebid.js is downloaded.

### Step 3) Configure and enable the analytics adapter

Insert the following code into your pages that load Prebid.js:

```
<script>
pbjs.enableAnalytics({
    provider: '33across',
    options: {
        /**
        * The 33Across Publisher ID.
        */
        pid: 'abc123'
    }
});
</script>
```

The settings we support are:

| Name | Туре   | Description                                                                                      | Default Value |
|------|--------|--------------------------------------------------------------------------------------------------|---------------|
| pid  | string | Required: Partner identifier. Provided by 33Across. Reach out to analytics_support@3 3across.com | (none)        |

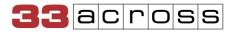

| timeout | number | Optional. Timeout in milliseconds after which an auction report will be sent regardless of auction state. | 10000 (10 seconds) |
|---------|--------|----------------------------------------------------------------------------------------------------|--------------------|
|---------|--------|----------------------------------------------------------------------------------------------------|--------------------|